## Configuring Automated Restarts on Your aACE Server

st Modified on 01/29/2021 1:41 pm EST

This guide explains how to configure a server for automatic restarts. It is intended for advanced users.

To keep your aACE system running optimally, we recommend restarting your aACE server (https://aace5.knowledgeowl.com/help/restarting-the-aace-server-fms19) at least once a month. You can also configure your server to automatically perform regular restarts.

Before you set a restart schedule, review your system's automation schedules and your server's backup schedules. Schedule the server restarts so they won't conflict with these other processes.

1. On your Mac server, open **System Preferences** and click **Energy Saver** > **Schedule...**

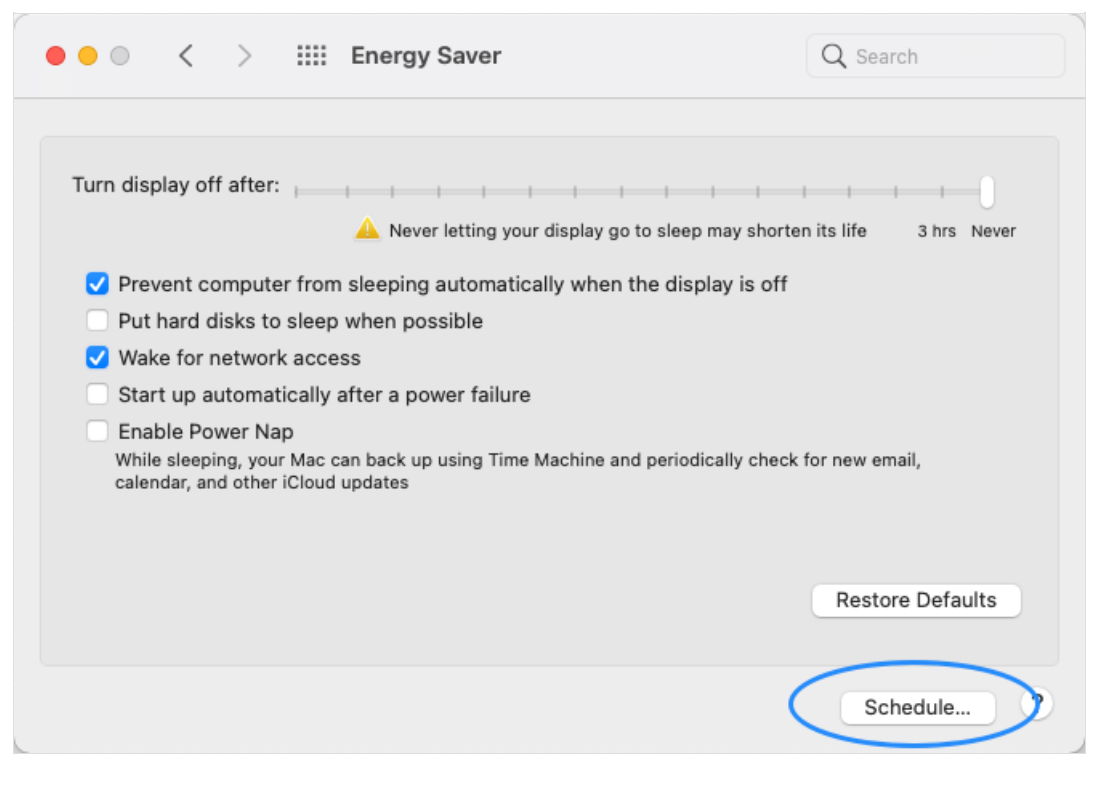

- 2. Configure the schedule:
	- Flag only the *second* checkbox.
	- Click the action dropdown and select **Restart**.
	- Change the days and times dropdowns for the auto-restart to fit your needed schedule.

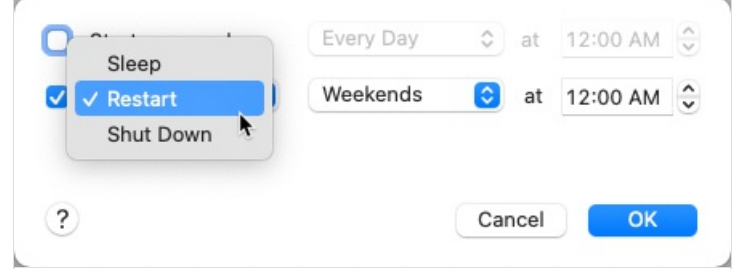

## 3. Click **OK**.

After the first automated restart, we recommend that you login to the server and verify that the restart was successful and that your aACE system came back online correctly.